# **INOVANCE**

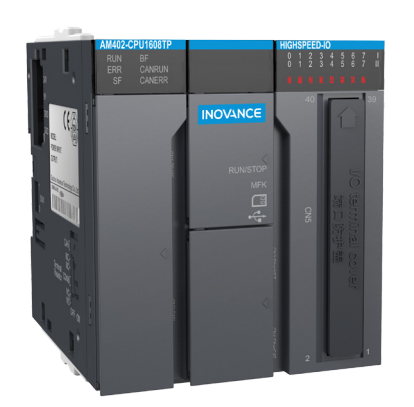

# User Guide

AM400-CPU1608TP CPU Module

Thank you for purchasing the AM400-CPU1608TP CPU communication module developed and endently by Inovanc

AM400 series PLC is a medium-sized PLC developed based on CoDeSys. It fully supports IEC61131-A programming system, EtherCAT site real-time bus, and cam synchronous movement control.<br>The programming system, EtherCAT site real-time bus, and cam synchronous movement control.<br>Provided with unique high-speed I/O interf control. It is

This guide describes the specifications, characteristics and using methods of the AM400-CPU1608TP CPU module. Please read this guide carefully before using to ensure more safe usage. Please refer to the AM400 Series PLC Hardware Manual and the AM400 Series PLC Programming Manual to<br>understand the use of the user program development environment and design method of the user orogram of the product. You can download the latest materials from w

### **1. Safety Precautions**

Safety information and precautions are identified into two grades: Warning and Caution. Please make sure to operate properly with adequate safety assurance.

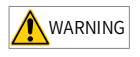

Indicates the improper operation which, if not avoided, may cause death or serious injury;

**AN** CAUTION Indicates the improper operation which, if not avoided, may cause moderate or minor injury, as well as equipment damage.

In some cases, even failure to follow "Cautions" may also lead to serious consequences. Please make sure to follow both warnings and cautions, otherwise, it may cause death or serious injury, as well as product and relevant equipment and system damage.

Please keep this guide well so that it can be read when necessary and forward this guide to the end

#### During control system design

### WARNING

- ◆ Provide a safety circuit outside the PLC so that the control system can still work safely once external power failure or PLC fault occurs.
- Add a fuse or circuit breaker because the module may smoke or catch fire due to long-time overcurrent caused by operation above rated current or load short-circuit.

### $\bigwedge$  CAUTION

- An emergency stop circuit, a protection circuit, a forward/reverse operation interlocked circuit. and a upper position limit and lower position limit interlocked circuit must be set in the external circuits of the PLC to prevent damage to the machine.
- ♦ To ensure safe operation, for the output signals that may cause critical accidents, please design external protection circuit and safety mechanism.
- ◆ Once PLC CPU detects abnormality in the system, all outputs may be closed; however, when a fault occurs in the controller circuit, the output may not be under control. Therefore, it is<br>a fault occurs in the controller circuit, the output may not be under control. Therefore, it is<br>necessary to design an appropr
- ♦ If the PLC soutput units such as relays or transistors are damaged, the output may fail to switch between ON and OFF states according to the commands;
- ◆ The PLC is designed to be used in indoor electrical environment (overvoltage category II). The power supply must have a system-level lightning protection device, assuring that overvoltage<br>due to lightning shock can't be applied to the PLC's power supply input terminals, signal input terminals and output terminals and so forth, so as to avoid damage to the equipment

- WARNING
- Installation must be carried out by the specialists who have received the necessary electrical training and understood enough electrical knowledge
- ♦ Disconnect all external power supplies of the system before module assembly/disassembly and wiring. Failure to do so may result in electric shock, module fault or malfunction. Failure to do may result in electric shock, module fault or malfunction.
- $\bullet$  Do not use the PLC where there are dust, oil smoke, conductive dust, corrosive or combustible gases, or exposed to high temperature, condensation, wind & rain, or subject to vibration and impact. Electric shock, fire and malfunction may also result in damage or deterioration to the
- $\bullet$  The PLC is an open-type that must be installed in a control cabinet with lock (cabinet housing must satisfy protection of over IP20). Only the personnel who have the necessary electrical training and experience can open the cabinet

### CAUTION

- ♦ Prevent metal filings and wire ends from dropping into ventilation holes of the PLC during installation. Failure to comply may result in fire, fault and malfunction
- ← Ensure that there are no foreign matters on ventilation surface. Failure to comply may result in poor ventilation, which may cause fire, fault and malfunction.
- $\bullet$  Final the module is connected to the respective connector securely and book the module firmly. Improper installation may result in malfunction, fault or fall-off.

#### **During wiring**

### **WARNING**

- ♦ Wiring must be carried out by personnel who have the necessary electrical training and experience.
- $\bullet$  Disconnect all external power supplies of the system before wiring. Failure to comply may result in electric shock, module fault or malfunction.
- $\blacklozenge$  Install the terminal cover attached to the product before power-on or operation after wiring is completed. Failure to comply may result in electric shock.
- ♦ Perform good insulation on terminals so that insulation distance between cables will not reduce after cables are connected to terminals. Failure to comply may result in electric shock or damage to the equipment.

### $\bigwedge$  CAUTION

19010694

 $\blacksquare$ 

A02

- ♦ Prevent dropping metal filings and wire ends drop into ventilation holes of the PLC at
- regulations. For details, see the wiring section in this guide.
- $\bullet$  To ensure safety of equipment and operator, use cables with sufficient diameter and connect the cables to ground reliably.
- $\blacktriangleright$  Wire the module correctly after making clear of the connector type. Failure to comply may result in module and external equipment fault.
- $\blacklozenge$  Tighten bolts on the terminal block in the specified torque range. If the terminal is not tight, short-circuit, fire or malfunction may be caused. If the terminal is too tight, fall-off, shortcircuit, fire or malfunction may be caused.
- If the connector is used to connect with external equipment, perform correct crimping or welding with the tool specified by manufacturer. If connection is in poor contact, shortcircuit. fire or malfunction may be caused.
- $\blacktriangleright$  A label on the top of the module is to prevent foreign matters entering the module. Do not remove the label during wiring. Remember to remove it before system operation, facilitating ventilation
- $\blacklozenge$  Do not bundle control wires, communication wires and power cables together. They must be run with distance of more than 100 mm. Otherwise, noise may result in malfunction.
- ♦ Select shielded cable for high-frequency signal input/output in applications with serious interference so as to enhance system anti-interference ability.

### WARNING

- $\overline{\phantom{a}}$  Maintenance & inspection must be carried out by personnel who have the necessary electrical training and experience
- $\blacklozenge$  Do not touch the terminals while the power is on. Failure to comply may result in electric shock or malfunction
- Disconnect all external power supplies of the system before cleaning the module or retightening screws on the terminal block or screws of the connector. Failure to comply may result in electric shock.
- Disconnect all external power supplies of the system before removing the module or connecting/removing the communication wirings. Failure to comply may result in electric shock or malfunction

### $\bigwedge$  CAUTION

- ♦ Get acquainted with the guide and ensure safety before online modification, forcible output, and RUN/STOP operation.
- $\blacklozenge$  Disconnect the power supply before installing/removing the extension card.

### At disposal

### $\bigwedge$  CAUTION

♦ Treat scrapped module as industrial waste. Dispose the battery according to local laws and regulations

### 2. Product Information

### Model and Nameplate

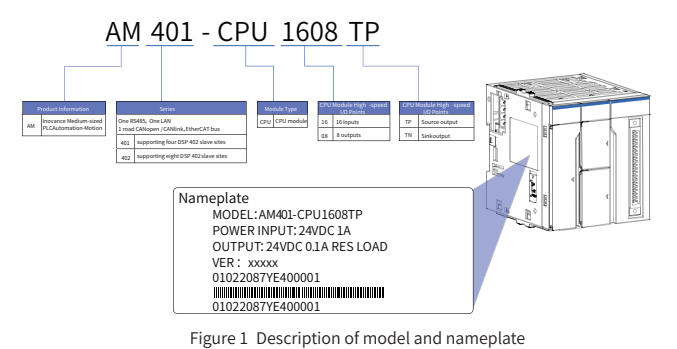

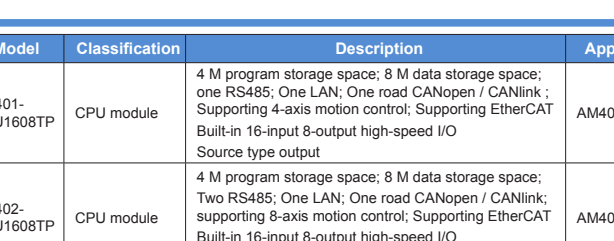

Source type output

### **External Interface**

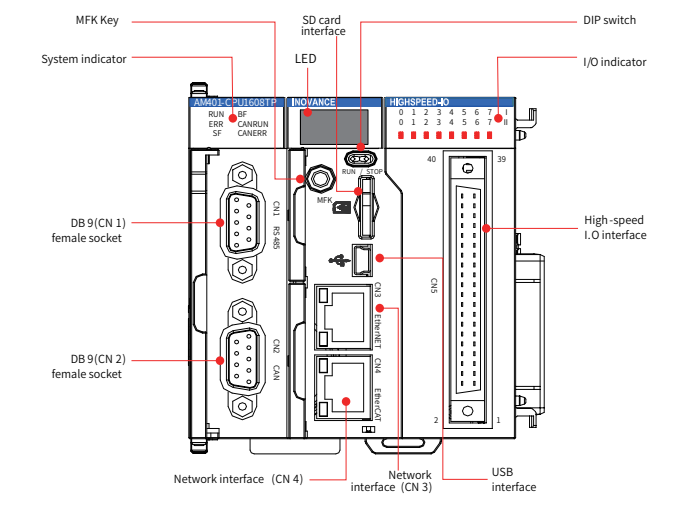

Figure 2 Diagram 1 of the CPU module interface

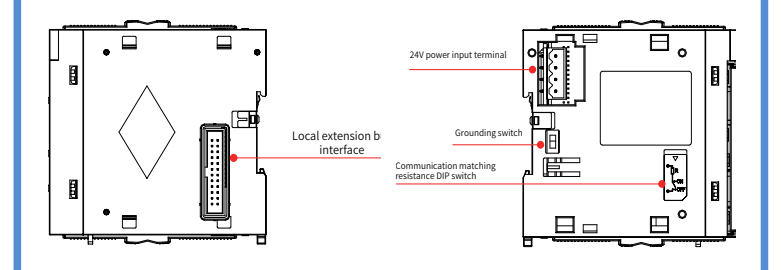

### Figure 3 Diagram 2 of the CPU module interface

(Right side)

(Left side)

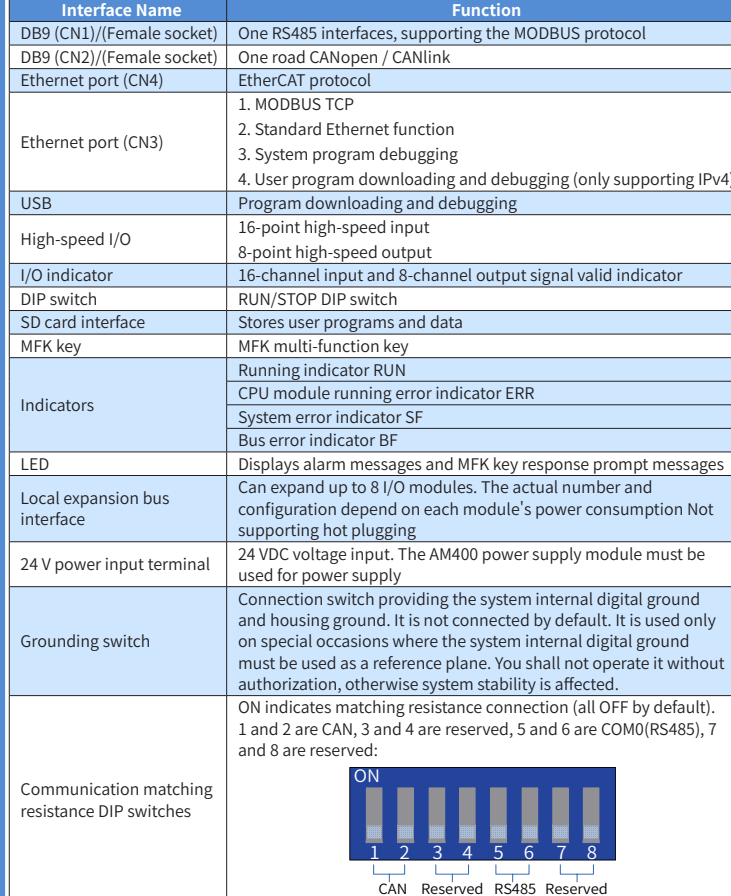

### General Specifications

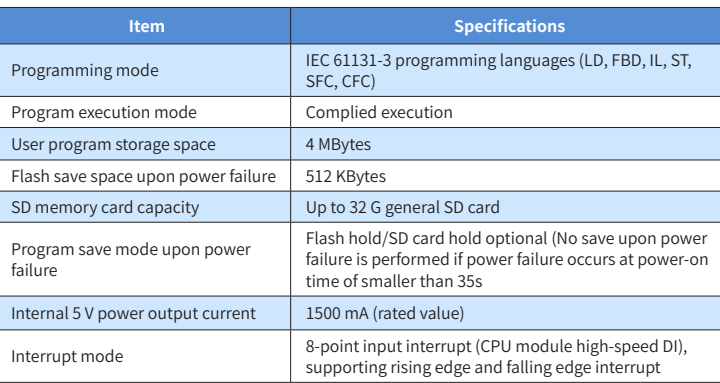

 $\overline{4}$ 

### ♦ Input Specifications

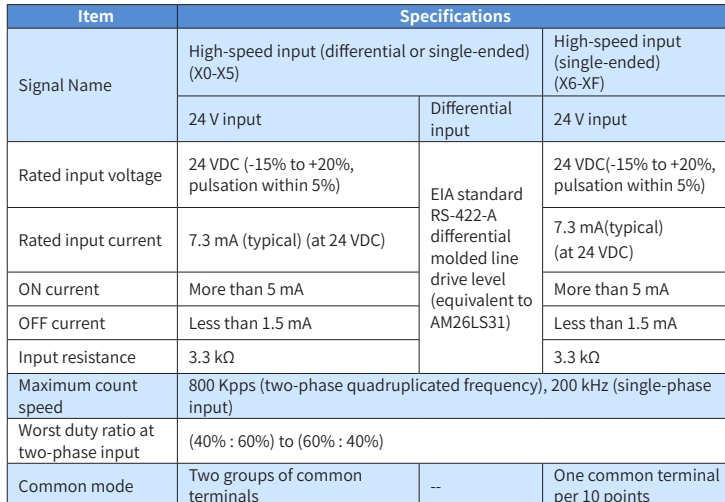

#### ♦ Output Specifications

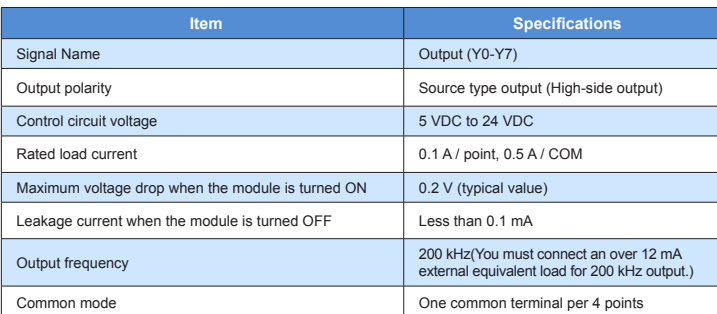

\*The total extended distance of the high-speed I/O interface extension cable shall be within 3.0 n \*The single-phase pulse duty ratio must be greater than 40% when high-speed input is in phases A and B.

### 3. Mechanical Design Reference

#### Dimensions

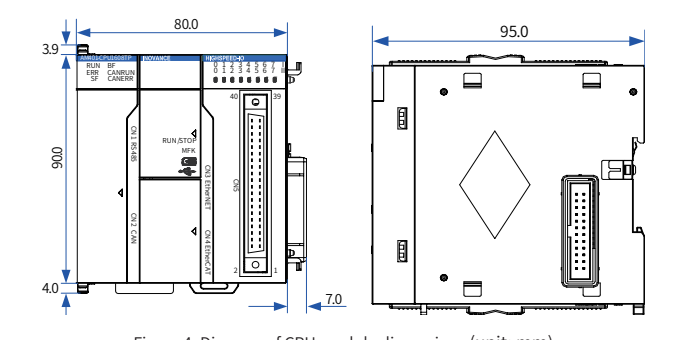

Figure 4 Diagram of CPU module dimensions (unit: mm)

### **4. Electrical Design Reference**

### $\blacksquare$  Terminal Arrangement

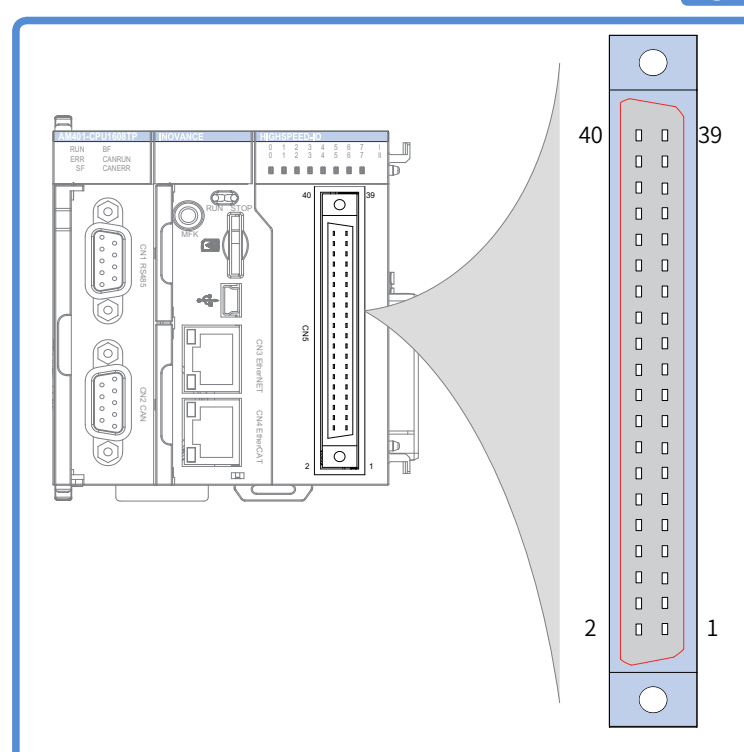

Figure 5 Connection terminal arrangement of the CPU module

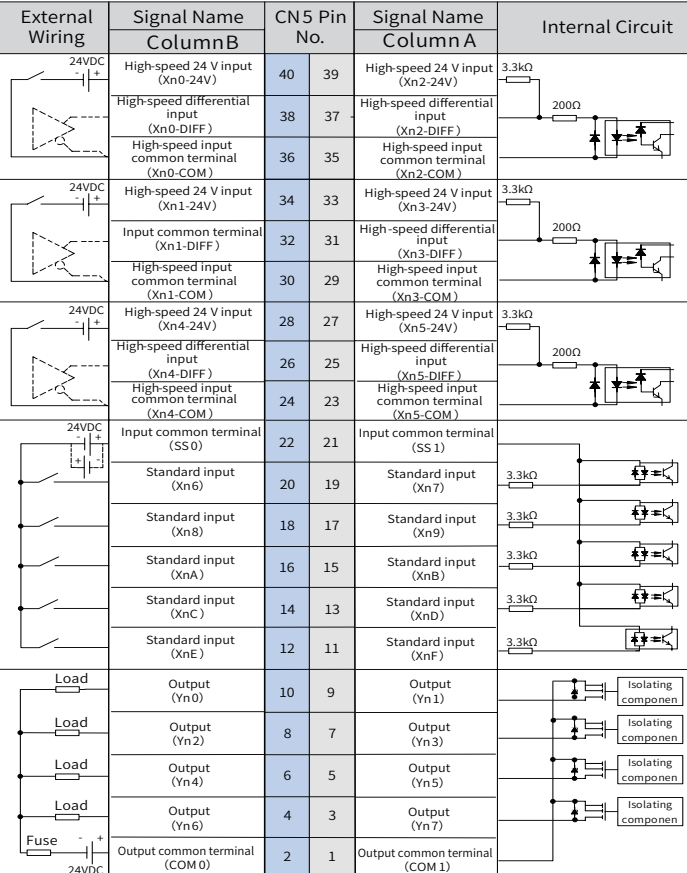

1 When converting the wiring using an external conversion terminal such as SIRON T024-K, pay tention to the actual correst ndence of the CN5 terminal of the CPU module

\*2 All 16-channel inputs of the CPU module support high-speed input The first 6-channel inputs support 24 V single-ended or differential input. The last 10-channel inputs support 24 V singleended input

### **Wiring Precautions**

- 1) The total extended distance of the high-speed I/O interface extension cable shall be within 3.0
- Do not bundle the extension cable together with power cables (high voltage, large current) which produce strong interference signals. Separate it from other cables and avoid cabling in parallel.
- Select recommended cables and pinboards for connection. It is recommended that shielded cables be used as extension cables to enhance anti-interference ability.
- Ensure that the minimum bending radius of cables is greater than 76 mm when laying extension cables. In the case of 76 mm bending radius, malfunction may occur due to performance degradation and cable breaking.

When converting the wiring using a SIRON T024-K conversion terminal, the following figure shows the relation between terminal numbers and module CN5 pin numbers:

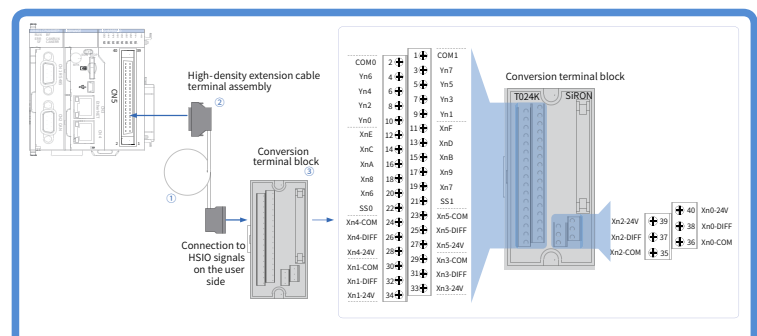

#### Figure 6 Diagram of terminal block connection

As shown in the preceding figure,  $\overline{0}$  high-density extension cable  $\overline{2}$  connecting plug (necessary for any self-made cable) 3 conversion terminal block are available from Inovance. Ordering information is as follows:

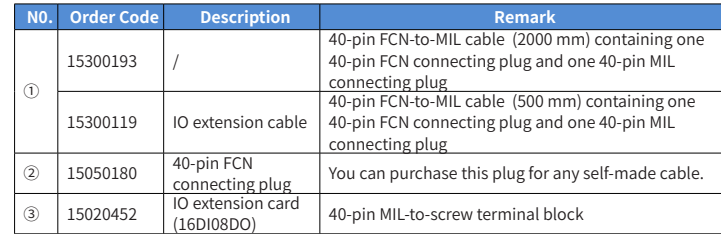

### **5. Communication Connection**

#### ■ Cabling of the CPU Module and Communication Module

- Connection of RJ45 network cable
- $\bullet$  Hold and insert the connector with cable into the RI45 interface of the communication module until a clicking sound is made.

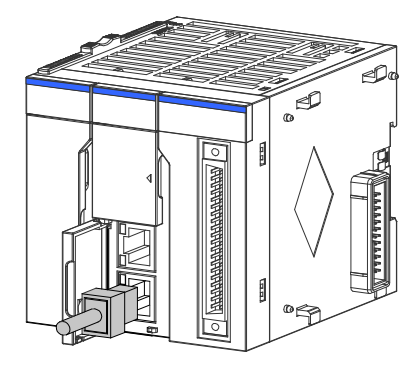

Figure 7 Diagram of network cable connection

- ◆ Disassembly procedures: Hold the connector tail mechanism to pull out the connector along a horizontal direction with the module.
- Requirements for securing communication cable

To avoid the influence on the communication cable due to other stresses and ensure the stability of communication, please secure the cable near the equipment before EtherCAT and CANopen mmunication, as shown in the following figure:

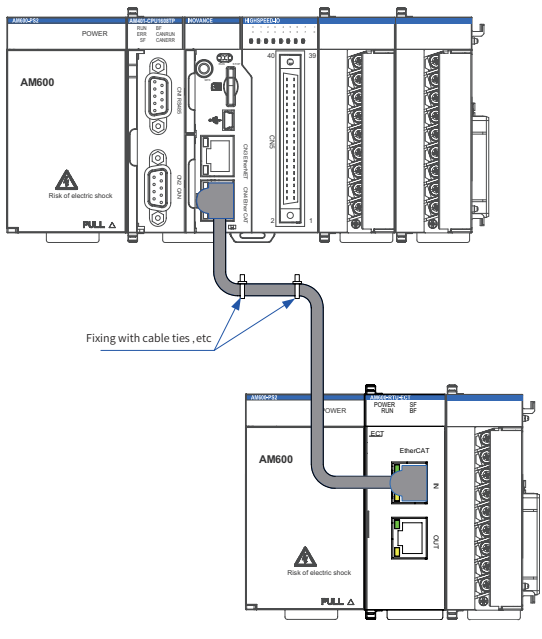

Figure 8 Communication cable must be secured near the equipment

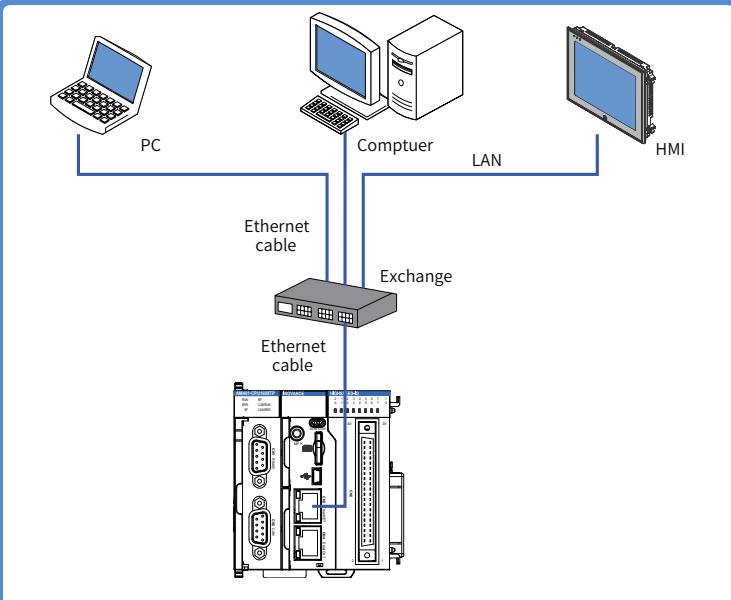

Figure 14 Connection of the CPU module to other equipment via a switch

#### 2) Wiring

To improve equipment communication reliability, the Ethernet cable must be a category 5 shielded twisted pair with iron case molding line.

### **6. Programming tool downloading**

#### ■ **Programming Tool Downloading**

The user programming software for Inovance AM400 series medium-sized PLC is a free software. You can obtain a software DVD from an Inovance distributor, or download it from the data lownloading webpage at Inovance official website www.inovance.cn or from the Inovance page at www.gongkong.com. You can also download reference data about AM400 series PLC products and applications.

An LAN network cable can also be used for connection between the PC and the AM400 controlle It is recommended to connect AM400 to the LAN via a router. This allows a greater distance between the PC and the AM400, e.g. performing programming on the AM400 located in the workshop by staying at the office. This also achieves a faster interactive communication rate. Therefore, there must be one idle LAN network interface and one network cable in the local network.

A USB cable can also be used for connection between the PC and the AM400 controller. In this ase, one USB cable is needed and a MiniUSB plug must be provided at one end of its cable.

Inovance improves its products and data continuously. It is recommended to update software and refer to any updated and issued reference data to facilitate your application design, if necessary.

#### ■ **Programming Environment and Software Installation**

#### Environment Requirements

Hardware requirements: One desktop PC or portable computer with Windows 7 or later version of the operating system; 2 GB computer RAM contents, over 5 GB remaining space in the hard disk or SSD. It is recommended that the CPU main frequency should be more than 2 GHz, otherwise the running speed is affected.

> . When you need to stop running, set the RUN/STOP switch to STOP. You can also stop the PLC via upper computer background software.

#### **9 10 12 11**

#### ■ Connecting the Power, CPU and Expansion Modules

3) When the countdown reaches 0, press the MFK key to finish the reset operation, and the IP address resetting is completed. After the PLC is powered on again, a new IP address is use

### **7. Operation and Maintenance**

#### ■ **Run and Stop Operations**

After a program is written to the CPU module, perform the startup and shutdown operations in the following steps.

After a program is written to the CPU module in STOP state, when running the system:

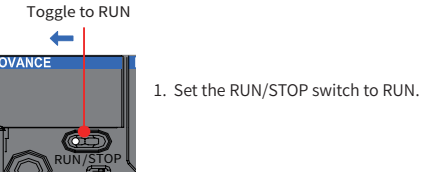

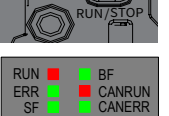

2. Check that the RUN indicator is solid on in green.

### Toggle to STOP

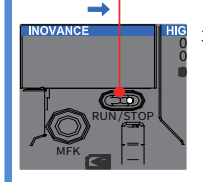

### **8. Description of Indicators and MFK Key**

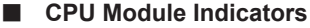

#### **CANopen LED Display Description Countermeasures** Slave error Check whether connection between slave  $|CO|$ ck modules is normal Check whether the configurations of slave Slave hardware  $|C|$ rack modules are consistent with those of configuration error he background. Check whether any fault of slave rack modules is detected. Detailed fault  $|C2|$ Slave module error nformation can be viewed on the background interface. Check whether the master closes the CANopen master CANopen function or check the possibility  $|CF|$ bus off of master CANopen communication bnormality.

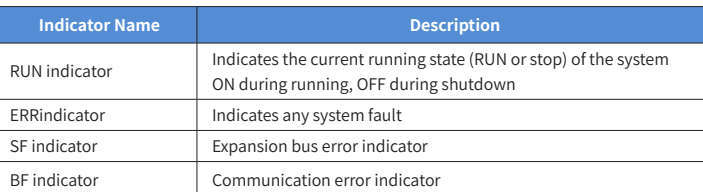

### $MFK Key Description$

The main function of the MFK key is an IP address reset command key of the PLC main module and is valid when the PLC is in STOP state.

The factory default IP address of the CPU module is 192.168.1.88. If this address is modified, before communication with another PC for networking, communication may fail due to forgetting the last modified IP address. At this moment, set the IP address of the CPU module to the factory default address using the MFK key.

> Connection between modules is mainly fixed using a module connection interface, fixed lock catch, etc. Take as a sample the connection of the CPU module to the power module. Slide the lock catch on the CPU module in the direction as shown in the figure.

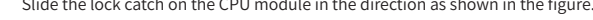

1) Press and hold down the MFK key in STOP state until the LED displays I.P.

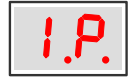

(The system prompts that the IP address reset operation is about to be performed.)

Slide the lock catch on the CPU module in the direction as shown in the figure to finish the connection and locking of both modules.

2) If you confirm to reset the IP address, press the MFK key once more, and the LED starts to display a countdown starting from 10, 9, 8...

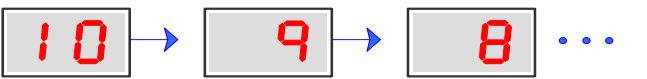

### **8. Description of Indicators and MFK Key**

### ■ **CPU Module LED Display**

After locking the DIN guide rail mounting hooks on the module, embed the module to the DIN guide rail. Press upwards until a clicking sound is made. In addition, tools such as screwdrivers shall be used in the case that no finger can reach the DIN guide rail mounting hooks.

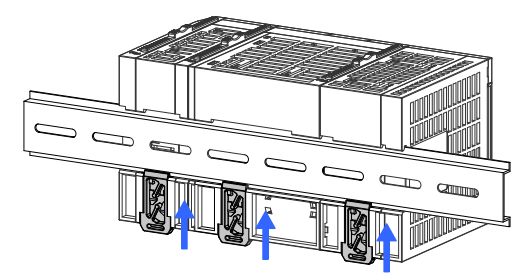

When the system fails, the fault code information will be displayed through the LED on the CPU. The display mode is "E.r. and fault code" that appear alternatively. Assume that the fault code is 40, the LED display is shown in the following figure:

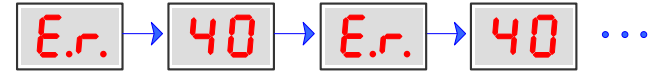

### LED Fault Display Information and Countermeasures:

Use shielded twisted cable to connect CAN bus, and attach a 120Ω terminal matching resistance to each end of the bus to prevent signal reflection. Reliable single-point grounding is often used for shield. Do not bundle the cable together with DC cable, high voltage cable, and so forth, so at communication signal will not be interfered.

#### ■ Serial Communication Connection via RS485

#### ◆ Communication Interface Description

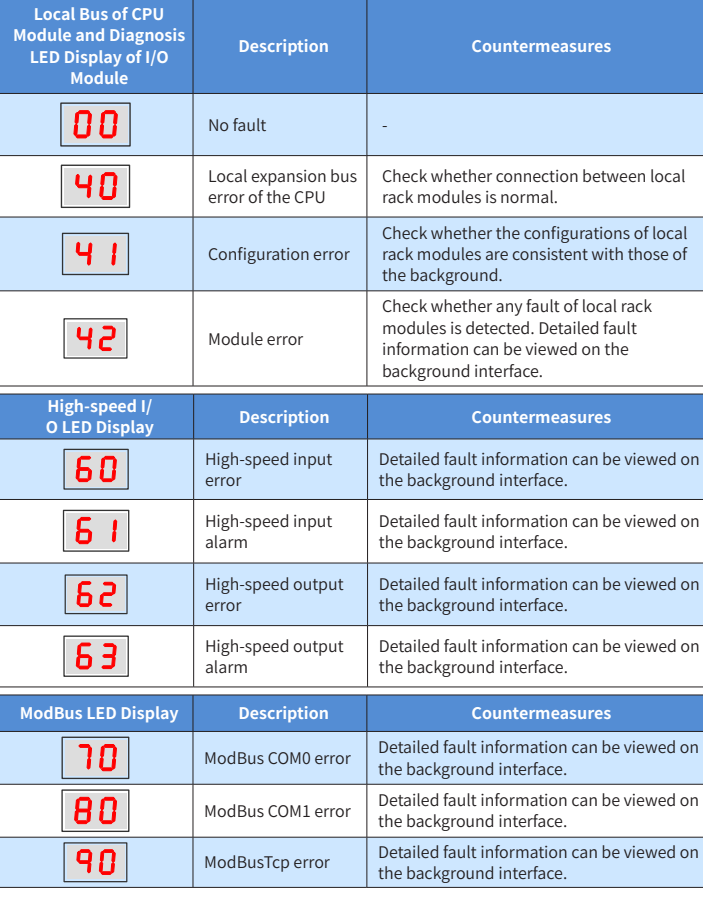

### ■ **Connection via EtherCAT bus**

- 1) EtherCAT Specifications
- ◆ EtherCAT Bus Specifications

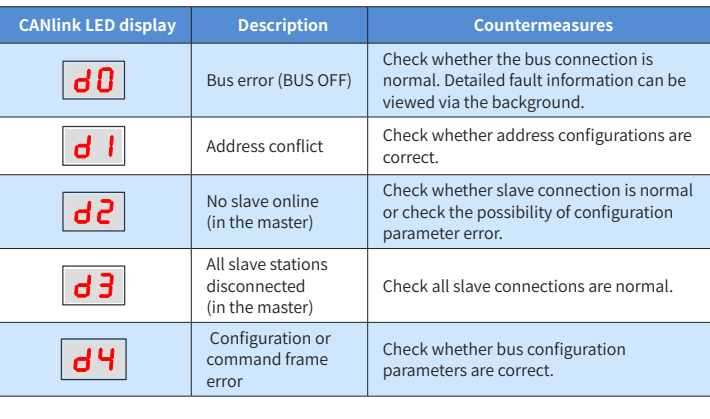

### **9. Module Connection**

#### ■ Connecting the Power, CPU and Expansion Modules

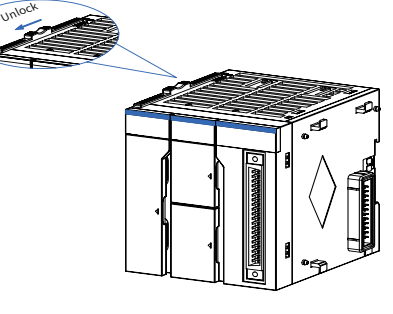

Figure 15 Unlocking by sliding a lock catch in a direction

2) Connect the connectors on the CPU and power modules fully and tightly.

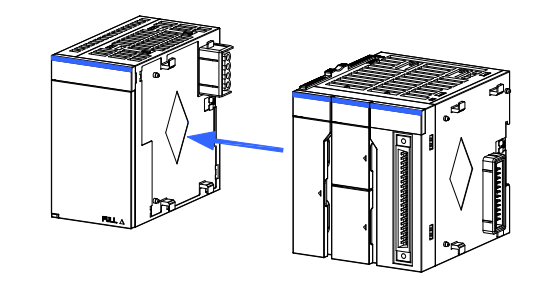

Figure 16 Connecting the connector on the power module

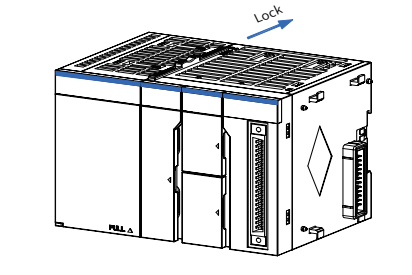

1) Pull out downwards all DIN guide rail mounting hooks on the back of the module (as shown in the following local diagram) until a clicking sound is made.

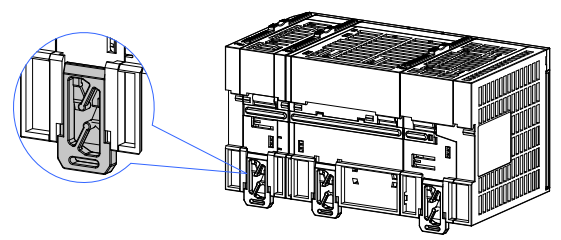

Figure 18 Pulling down hooks on the modules

2) Hang the fixed jaw on the upper side of the module to the upper side of the DIN guide rail in direction A as shown in the figure. Press the module group hard in direction B as shown in the figure until it is fully embedded into the guide rail.

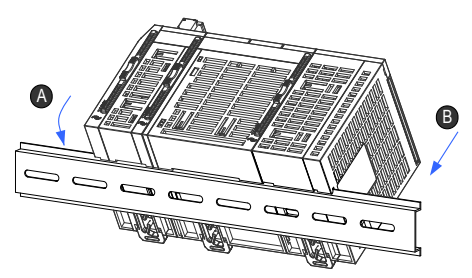

Figure 19 Clasping the module into the DIN rail

Figure 20 Clasping hooks on the modules in the arrow direction

## **INOVANCE** Warranty Agreement

- 1) Inovance provides 18-month free warranty to the equipment itself from the date of manufacturing for the failure or damage under normal use conditions.
- 2) Within the warranty period, maintenance will be charged for the damages caused by the following reason:
- a. Improper use or repair/modification without prior permission
- b. Fire, flood, abnormal voltage, other disasters and secondary disasters
- c. Hardware damage caused by dropping or transportation after procurement
- d. Improper operations
- e. Damage out of the equipment (for example, external device factors)
- The maintenance fee is charged according to the latest Maintenance Price List of Inovance.
- 4) If there is any problem during the service, contact Inovance's agent or Inovance directly.
- 5) Inovance reserves the rights for explanation of this agreement.

Suzhou Inovance Technology Co., Ltd.

Address: No.16, Youxiang Road, Yuexi Town, Wuzhong District, Suzhou 215104, P.R. China Website: http://www.inovance.com

**8**

2) Communication Interface Description

CN2 of the CPU module is a CANopen communication interface. The module uses a DB9 connector for data transfer.

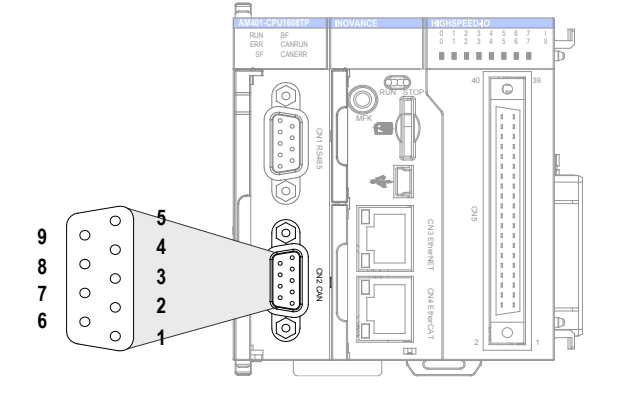

Figure 11 CANopen terminal definition on CPU modul

### 3) Wiring

CANopen uses a DB9 connector for data transfer. Below is the definition of DB9 pins:

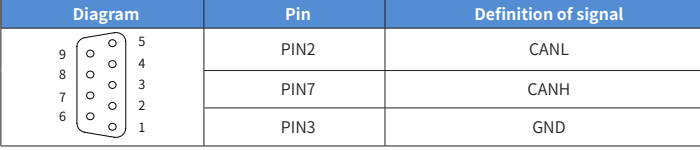

CN1 in the figure shows the RS485 interface. Two RS485 interfaces are supported. Two RS485 channels share the same DB9 interface, as shown in the following figure.

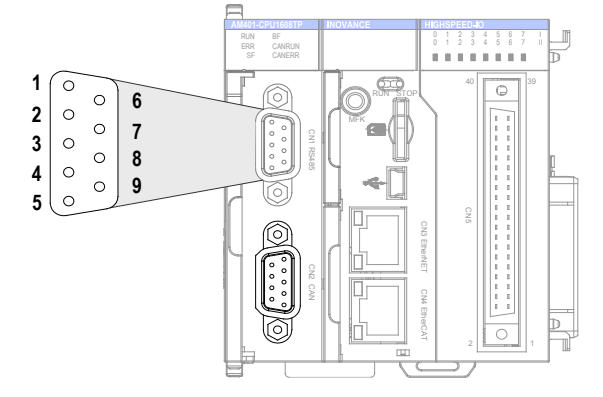

Figure 12 RS485 communication terminal definition on CPU module

#### Definition of DB9 assignment:

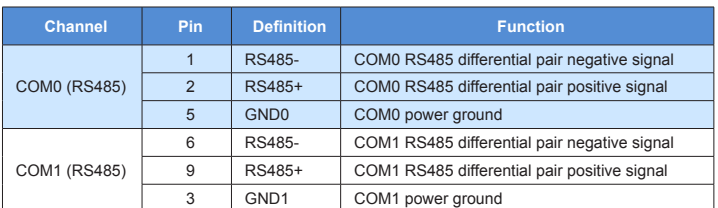

#### ■ Connection via Ethernet Monitoring

1) Diagram of Networking

The Ethernet interface of the CPU module can perform point-to-point connection to a computer, HMI, etc. using an Ethernet cable.

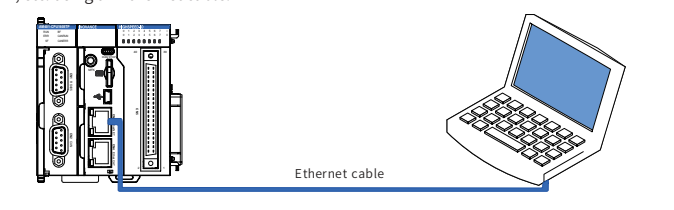

Figure 13 Connection of the CPU module to a PC

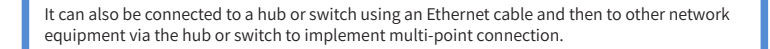

**7**

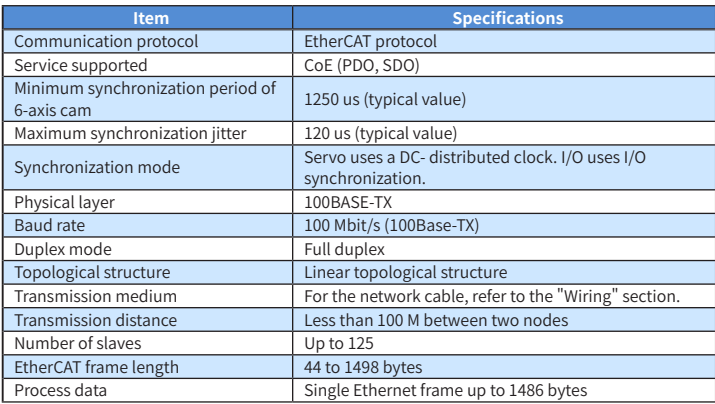

#### 2) Wiring

The CPU module implements EtherCAT bus communication via a CN4 port. Its requirements for the communication network cable are as follows:

Requirements for the ECT communication network cable:

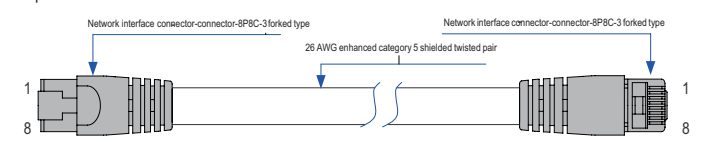

Figure 9 Requirements for EtherCAT network cable preparing

#### ◆ Signal pin assignment

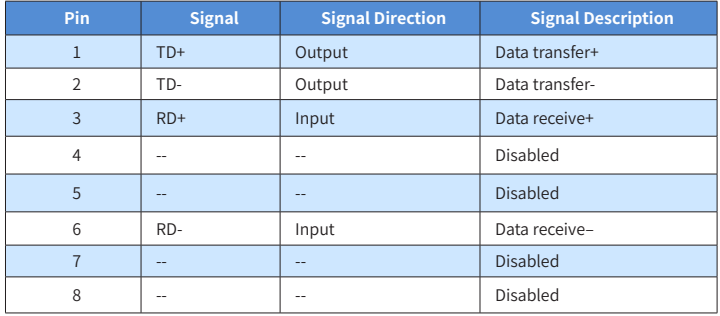

Length requirements:

FastEthernet technology demonstrates the cable length between devices shall not exceed 100 m when the EtherCAT bus is used. Otherwise, it will cause signal attenuation, affecting normal communication.

Technical requirement

There is no evidence of short circuit, open circuit, displacement and poor contact during the 100% continuity test. Cables with the following specifications are recommended:

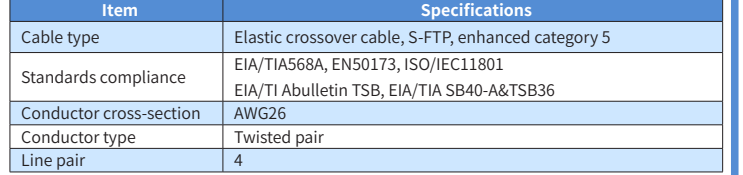

#### ■ **Connection via CANopen/CANlink Bus**

#### 1) Diagram of Networking

CAN bus topology is shown below. Using shielded twisted cables to connect CAN bus is recommended. Two 120Ω terminal matching resistances are attached to both ends of the bus to prevent signal reflection. Reliable single-point grounding is often used for shielded layers.

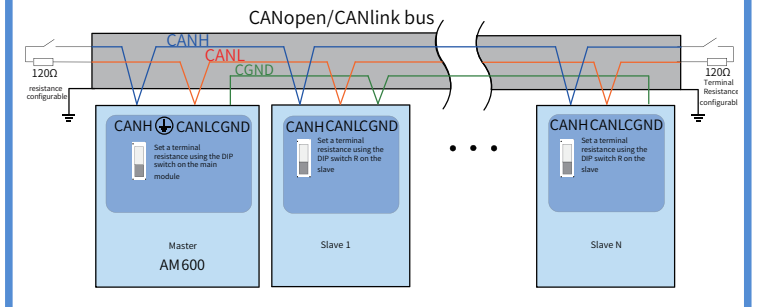

Figure 10 Diagram of CANopen/CANlink communication connection